# digital<sup>"</sup>

## **AA-R4AMC-TE**

# **PORTswitch 900TP/12 Release Notes Firmware Version V1.2 March 1999**

As warranted, changes the firmware of this device to make functional enhancements or to correct reported problems. These release notes identify enhancements and changes to the firmware that impact end-user operations. They also contain firmware and software requirements, and list updates in this release as well as known conditions and restrictions that apply to the operation of the PORTswitch 900TP/12 module.

The following example describes the firmware version number:

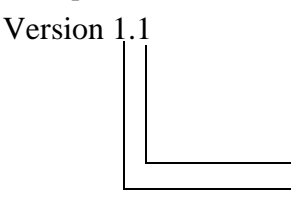

Major functional enhancement Functional enhancement or problem corrected

## **Contents**

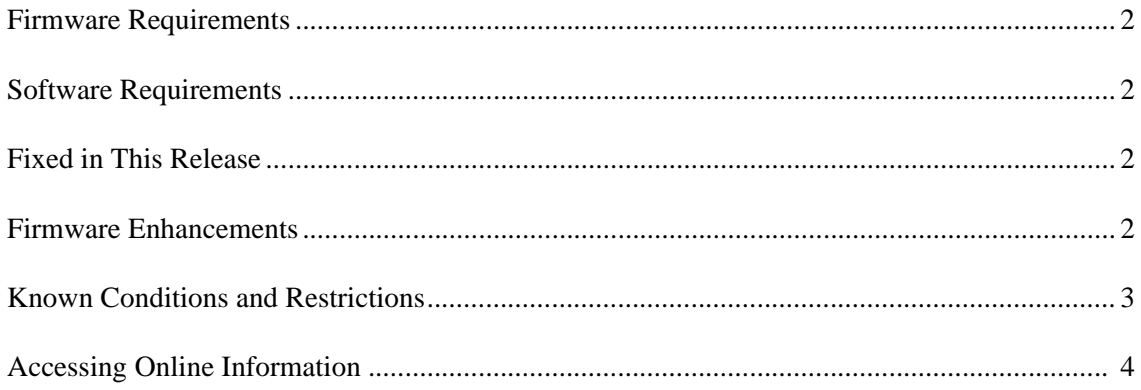

#### <span id="page-1-0"></span>**Firmware Requirements**

We require that you use DIGITAL MultiSwitch 900 firmware Version 5.4, or higher, to manage the PORTswitch 900TP/12.

#### **Software Requirements**

If you are using clearVISN software to manage the PORTswitch 900TP/12, you must install clearVISN software Version 2.2 or higher. Note that clearVISN software Version 2.2 requires DIGITAL MultiSwitch 900 Version 5.4.

## **Fixed in This Release**

One of the DIGITAL MultiSwitch 900 backplane connections would lockup when a PORTswitch 900TP/12 module *and* any VNswitch module would reside in the same DIGITAL MultiSwitch 900. This has been fixed in this release.

#### **Firmware Enhancements**

The enhancements in this release are an implementation of two RMON groups: Alarms and Events. These groups are a subset of the RMON management information base (MIB) groups, based on the IETF standard RFC 1757. You can use the Alarms and Events to monitor MIB objects within the module (see the following table). To create alarm and event table entries, you can use an SNMP application. The module is configured with eight default alarms and events that can be modified or deleted. The following table contains descriptions of the default messages:

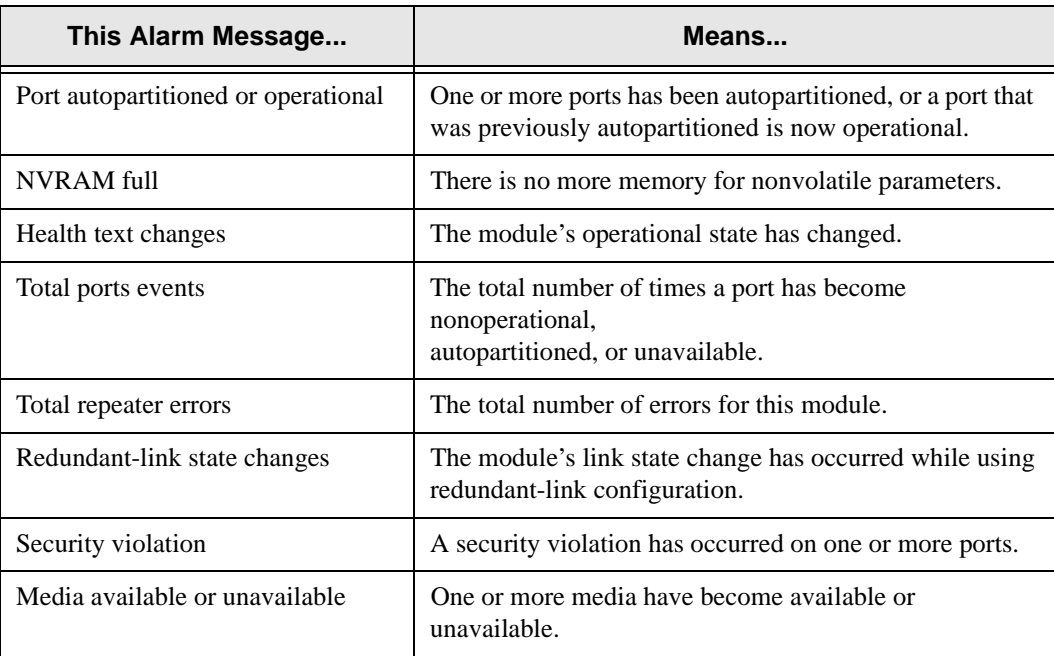

## <span id="page-2-0"></span>**Known Conditions and Restrictions**

The following list describes PORTswitch 900TP/12 conditions and restrictions:

#### **clearVISN**

- Port counters show the previous state of the 2-wire or the 6-wire LAN connection when ports are moved from one to the other on the PORTswitch window. For example, if a port has traffic on a 2-wire LAN and is moved to a 6-wire LAN, its 2-wire counters are no longer visible. However, if the port is moved back to the previous 2-wire LAN, its previous counter state is restored. Note that a PORT is always connected to 2-wire or 6-wire LAN even if it is not connected onto a back plane flex channel.
- Ports should ONLY be disabled through the Repeater Summary or the Repeater Port Summary. A port should ONLY be disabled in the following ways:
	- Clicking on the Port State icon in the Repeater Summary window.
	- Clicking Disable in the Repeater Port Summary window.
	- Clicking Disable in the Repeater Port Details window.

#### **NOTE**

DO NOT use the PORTswitch window to disable a port. If you do so, the next time the module is reset, the port will be enabled onto the Group1, which might not be the Group the user had selected before the reset.

If the Repeater Summary window is used to disable all ports, ports will be enabled as they are moved in the PORTswitch window.

- The Management Agent Module (MAM) on the DIGITAL MultiSwitch 900 should be configured to support all the traps. Some of the traps, such as Linkup/linkdown and cold start are only available if the MAM is configured with trap destinations.
- The PORTswitch/TP12 shows incorrect pcomOperStatus when installed in a docking station.
- The Partitions count for every port in a group increments in the Port Summary window when the group it belongs to is mapped to an backplane channel in the hub. This only happens when it is mapped and not when it is unmapped.
- Under extreme broadcast storms, it is possible to lose the IP services capability of the module.

# <span id="page-3-0"></span>**Accessing Online Information**

#### **Documentation Comments**

If you have comments or suggestions about this document, send them to **TechWriting@cabletron.com**

#### **Online Services**

To locate product-specific information, refer to one of the following World Wide Web sites:

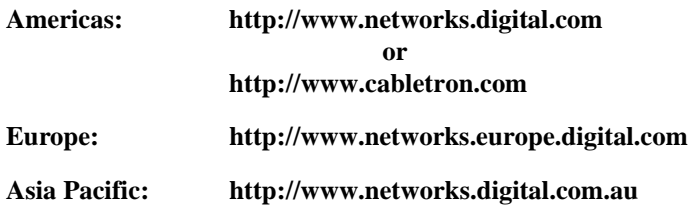

 1999 by Cabletron Systems, Inc., P.O. Box 5005, Rochester, NH 03866-5005 All Rights Reserved. Printed in the United States of America. PORTswitch 900 TP/12, clearVISN, and the clearVISN logo are trademarks of Cabletron Systems, Inc. DEC, DIGITAL and the DIGITAL logo are trademarks of Compaq Computer Corporation. All other trademarks or registered trademarks are the property of their respective holders.